### **SAMSUNG**

# **Samsung Portable SSD Software mit macOS**

## Behebung von Kompatibilitätsproblemen

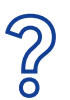

#### **Warum treten Kompatibilitätsprobleme auf?**

Aus Sicherheitsgründen werden die macOS-Richtlinien fortlaufend aktualisiert. Dies kann zu Kompatibilitätsproblemen zwischen der Samsung Portable SSD Software und macOS führen.

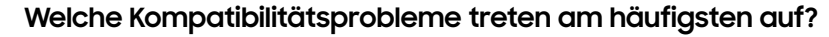

• Die Samsung Portable SSD Software lässt sich nicht installieren

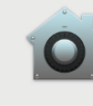

#### **Systemerweiterung blockiert**

Ein Programm hat versucht, neue Systemerweiterung(en) mit Signatur von "Samsung Electronics" zu laden. Wenn diese Erweiterungen aktiviert werden sollen, öffne die Systemeinstellung "Sicherheit"

Beispiel für eine Fehlermeldung:

Der Hinweis "Systemerweiterung blockiert" erscheint bei der Installation der Samsung Portable SSD Software.

• Die Software ist installiert, erkennt aber die Portable SSD nicht, wenn diese angeschlossen wird

OK

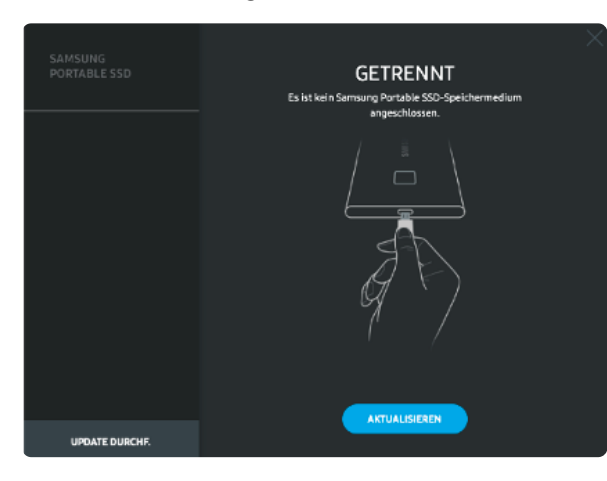

Beispiel für eine Fehlermeldung:

Die Meldung "Getrennt - es ist kein Samsung Portable SSD Speichermedium angeschlossen." erscheint bei der Ausführung der Samsung Portable SSD Software.

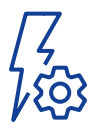

### **Zur erfolgreichen Behebung der Kompatibilitätsprobleme installierst du bitte die aktuellste Version der Samsung Portable SSD Software:**

- T5/X5 Portable SSD Software (Version 1.6.6.6)
- T7-Reihe: Portable SSD Software 1.0 (Version 1.7.0)

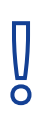

### **Was ist zu beachten?**

Die Probleme variieren je nach macOS-Version. Wenn beim Ausführen der Samsung Portable SSD Software unter macOS ein Problem auftritt, führst du bitte die folgenden Schritte aus.

### **SAMSUNG**

### Und so einfach geht´s in nur wenigen Schritten!

1.

5.

#### **Überprüfe, welche macOS-Version auf deinem Gerät ausgeführt wird:**

• Mojave (Version 10.14.5) • Catalina (Version 10.15.3) • High Sierra (Version 10.13.2)

#### **Verfügt dein Gerät über die neuste Version der Samsung Portable SSD Software?**

• T5/X5 Portable SSD Software (Version 1.6.6.6)

• T7-Reihe: Portable SSD Software 1.0 (Version 1.7.0)

Wenn dein Gerät noch nicht die aktuellste Samsung Portable SSD Software verwendet, **installierst du** bitte die **aktuelle Version,** die du kostenfrei unter **www.samsung.com/samsungssd** herunterladen kannst.

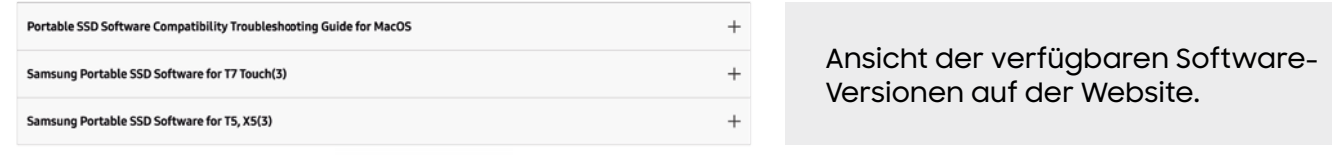

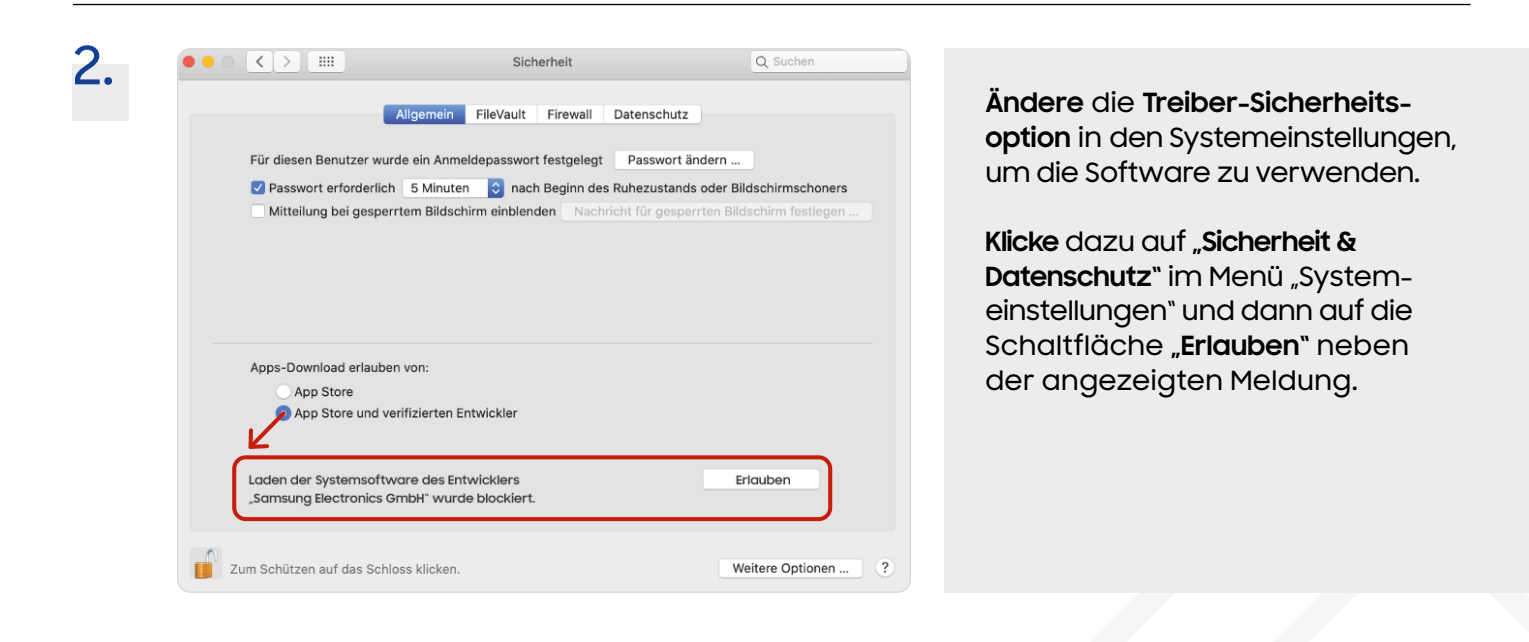

Schließe deine **Portable SSD** wieder **an dein Gerät** an und **führe die Samsung Portable SSD Software aus.**  3.

Sollten die Probleme weiterhin bestehen, **deinstallierst du** zunächst die **vorhandene Samsung Portable SSD Software** auf deinem Mac. **Installiere** anschließend die **aktuelle Version** der Software erneut. 4.

Wenn das **Problem** auch **nach Befolgung der Richtlinien** zur Fehlerbehebung **nicht behoben** werden kann, wendest du dich bitte an ein autorisiertes **Samsung Servicecenter.**